**Error Incompatible client / server หรือ Error FIREBIRD**

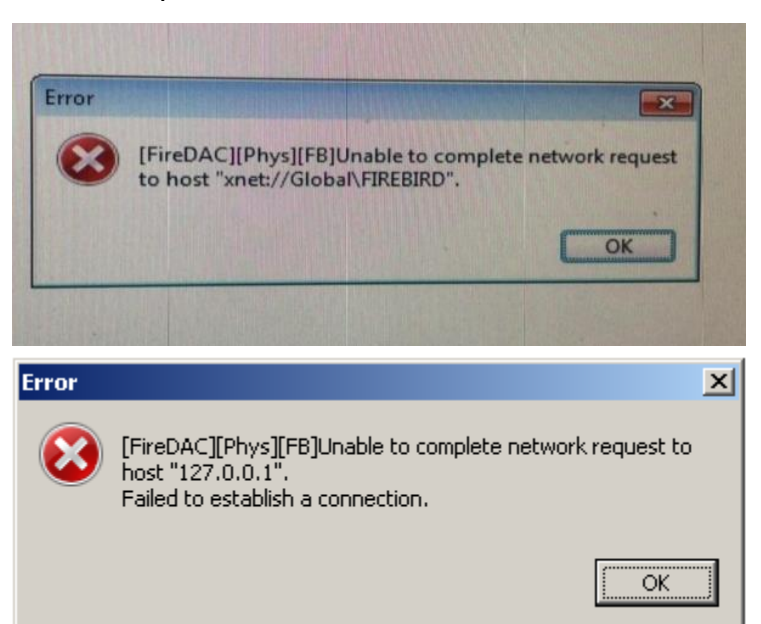

ึกรณีขึ้น Error FIREBIRD ดังกล่าวเกิดจาก Services Firebird ถูก Stop อยู่ แนะนำให้ลูกค้าเข้า Control Panel >

Administrative Tools > Services แล้วทำการคลิกขวาที่หัวข้อ Firebird Server จากนั้นกด Start ดังรูปที่แนบมาครับ

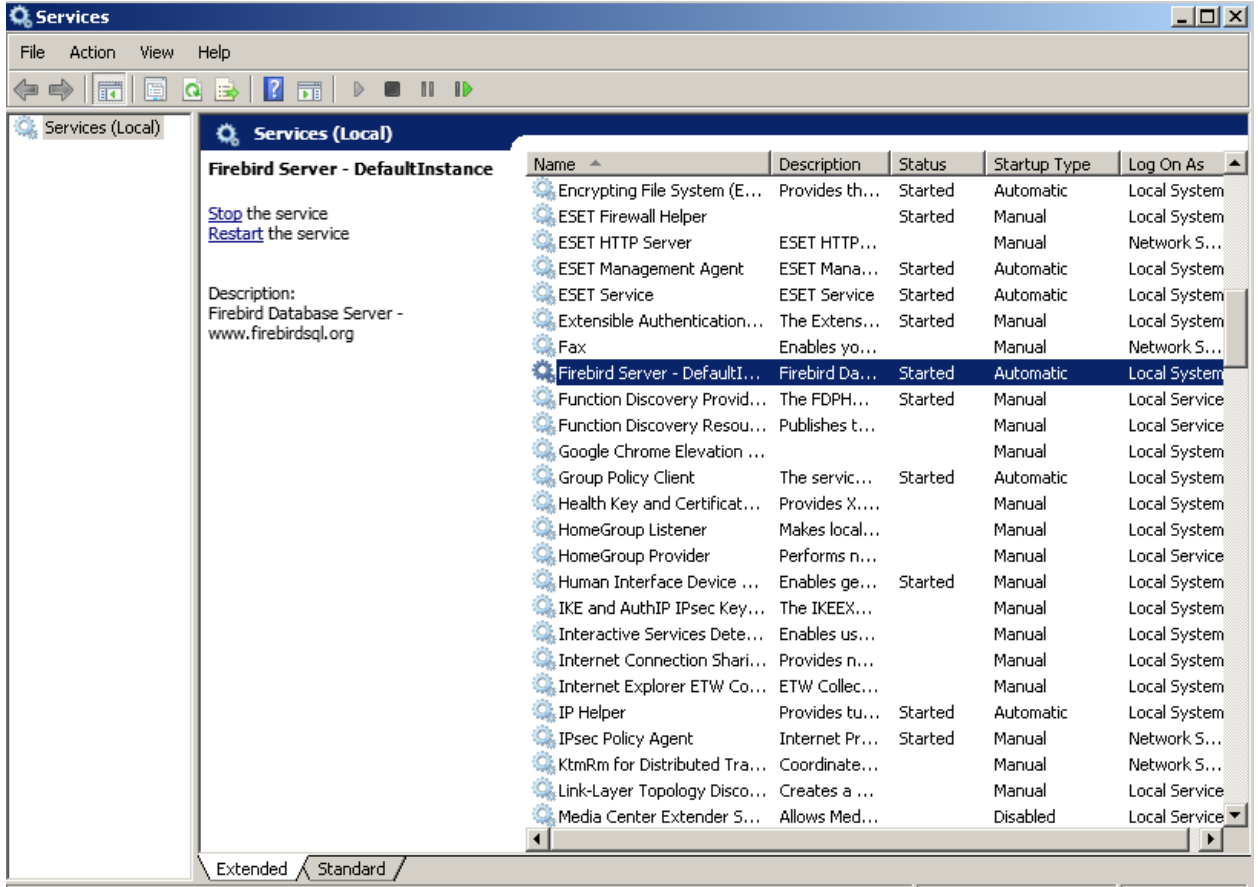

กรณีขึ ้น Error Incompatible client / server

แนะนำถอนติดตั้งโปรแกรม Firebird ออกและลบโฟลเดอร์ Firebird ใน C:\Program Files (x86) หรือ C:\Program Files และ ่ ใน C:\ProgramData ออกทั้งหมดก่อนทำการ install Firebird ใหม่ สามารถดาวน์โหลดตัวติดตั้งได้จาก Link ด้านล่าง

ตัวติดตั้งFirebird จะมีไฟล์อยู่ 2 แบบ

1.แบบ 32 bit [https://www.mediafire.com/file/hqwova4zztt0ynv/Firebird-3.0.2.32703\\_0\\_Win32.exe/file](https://www.mediafire.com/file/hqwova4zztt0ynv/Firebird-3.0.2.32703_0_Win32.exe/file)

2.แบบ 64 bit [https://www.mediafire.com/file/o0qjctwv9b7ec5o/Firebird-3.0.2.32703\\_0\\_x64.exe/file](https://www.mediafire.com/file/o0qjctwv9b7ec5o/Firebird-3.0.2.32703_0_x64.exe/file)

แนะนำให้เลือกติดตั้งตัวใดตัวนึงตามโปรแกรมของ Bplus ที่ติดตั้ง

กรณีโฟลเดอร์โปรแกรมของ Bplus อยู่ใน C:\Program Files (x86) ให้ติดตั้ง Firebird ตัว 32 bit

กรณีโฟลเดอร์โปรแกรมของ Bplus อยู่ใน C:\Program Files ให้ติดตั้ง Firebird ตัว 64 bit

ตอนติดตั้ง Firebird ใหม่เจ้าหน้าที่แนะนำให้ติ๊กถูกหัวข้อตามภาพที่แนบมาให้ด้วยเพื่อไม่ให้เกิด Error ตอนเรียกรายงาน

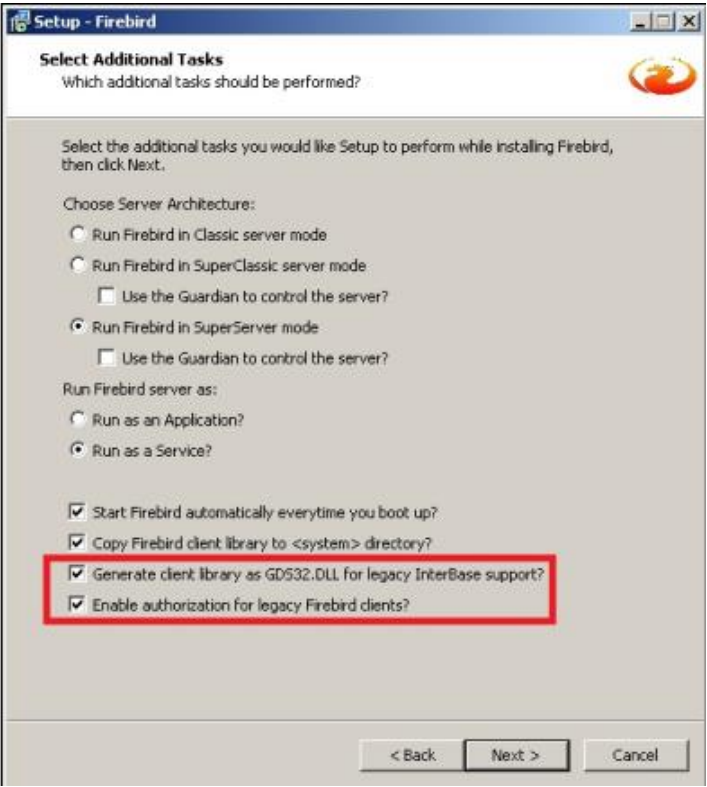